manage posts, and copy profile link

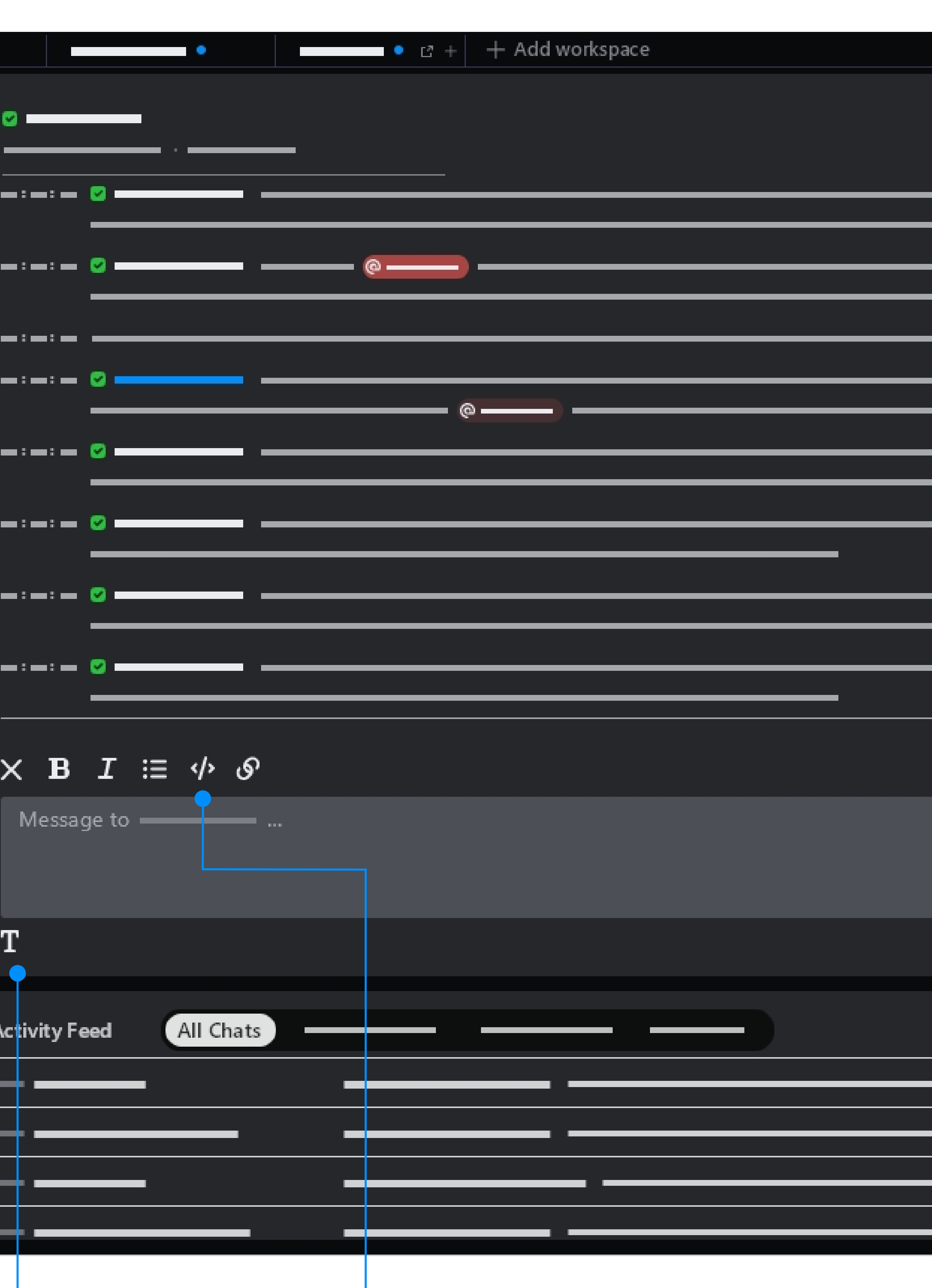

## **Compose Mode**

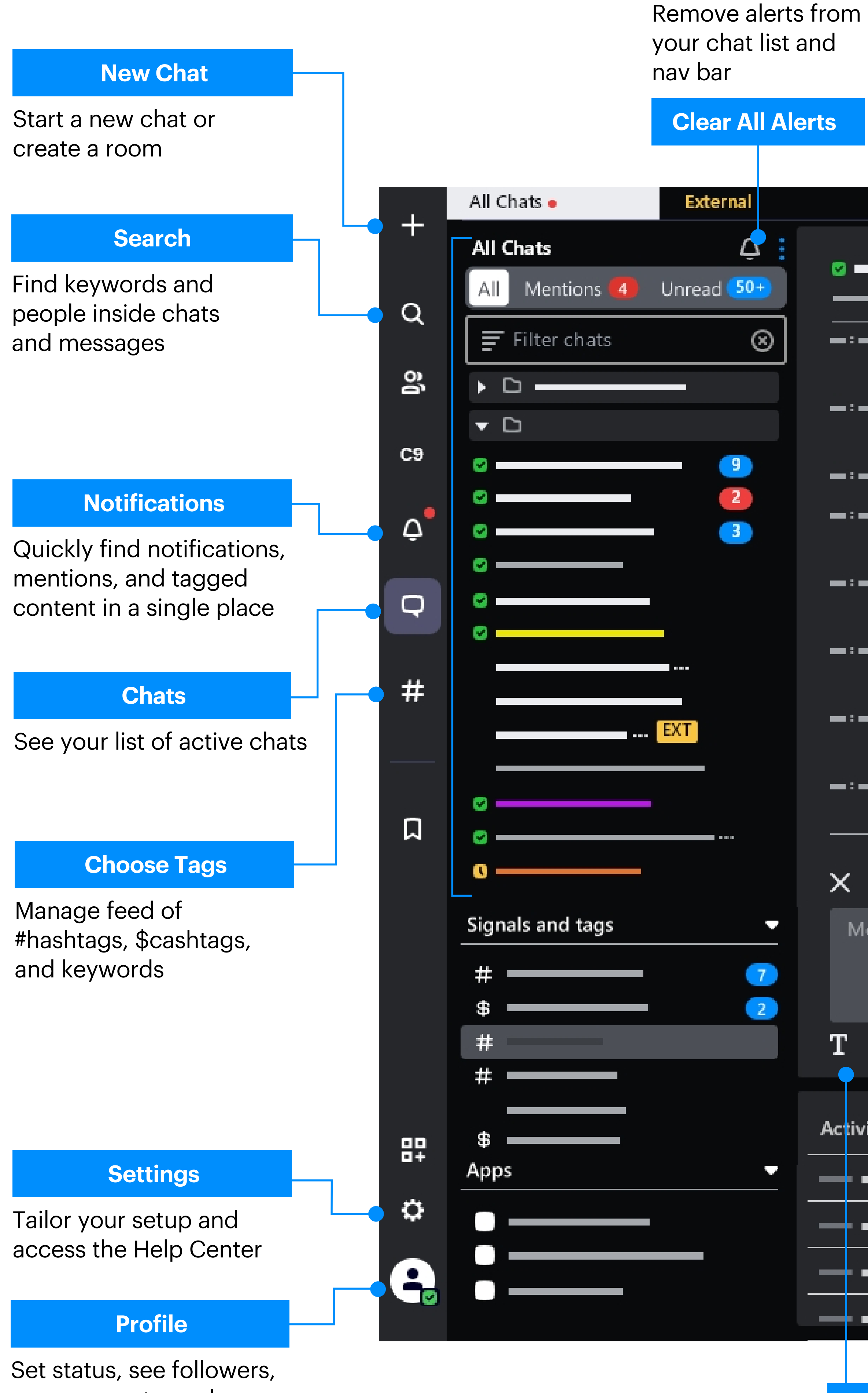

View members, change display name, color, and sound; or copy chat link

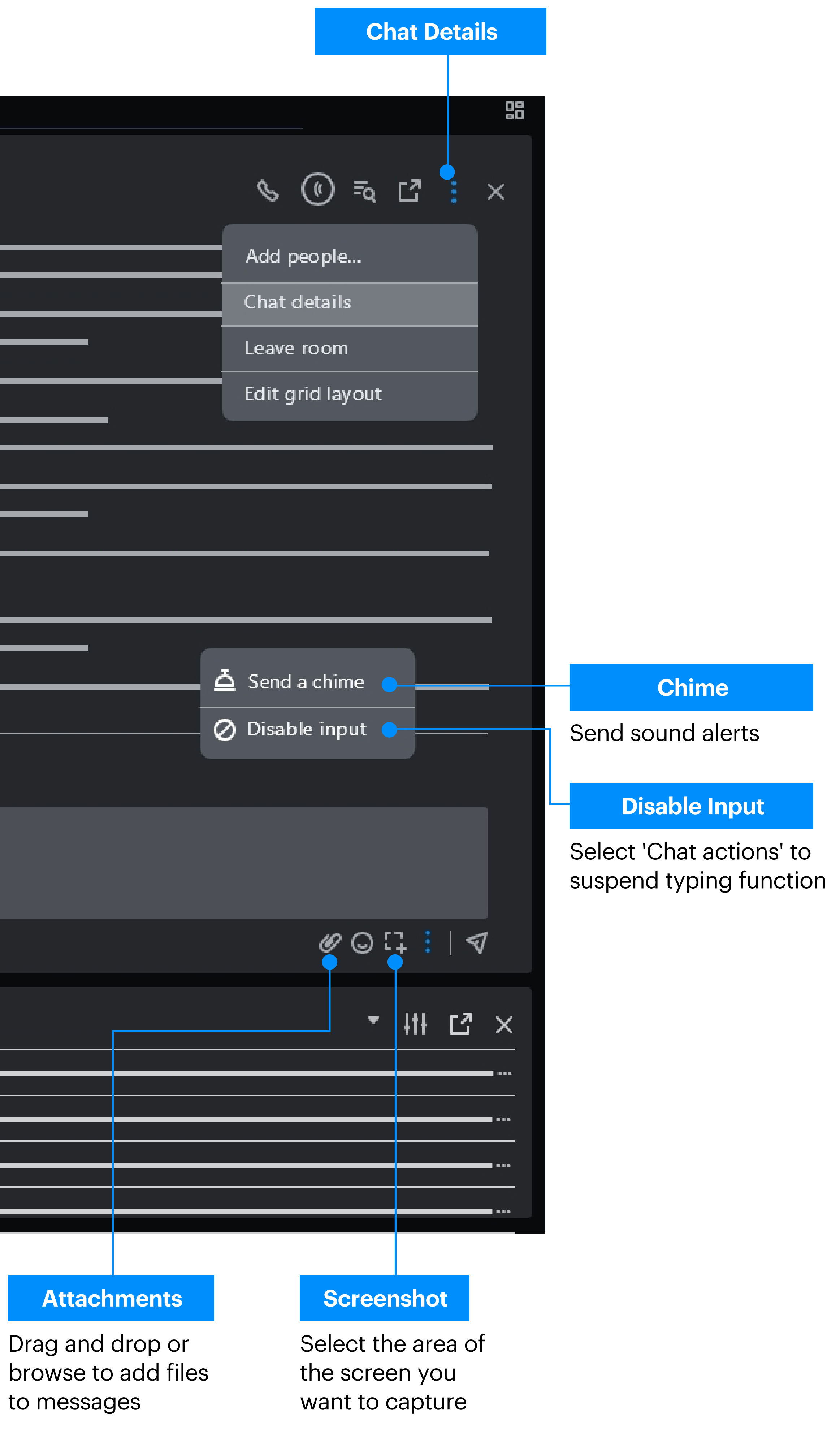

Expand writing space, format text with bold, italics, lists, and hyperlink text

# Code Snippets

Insert code with syntax highlighting based on the language you choose

apps and integrations

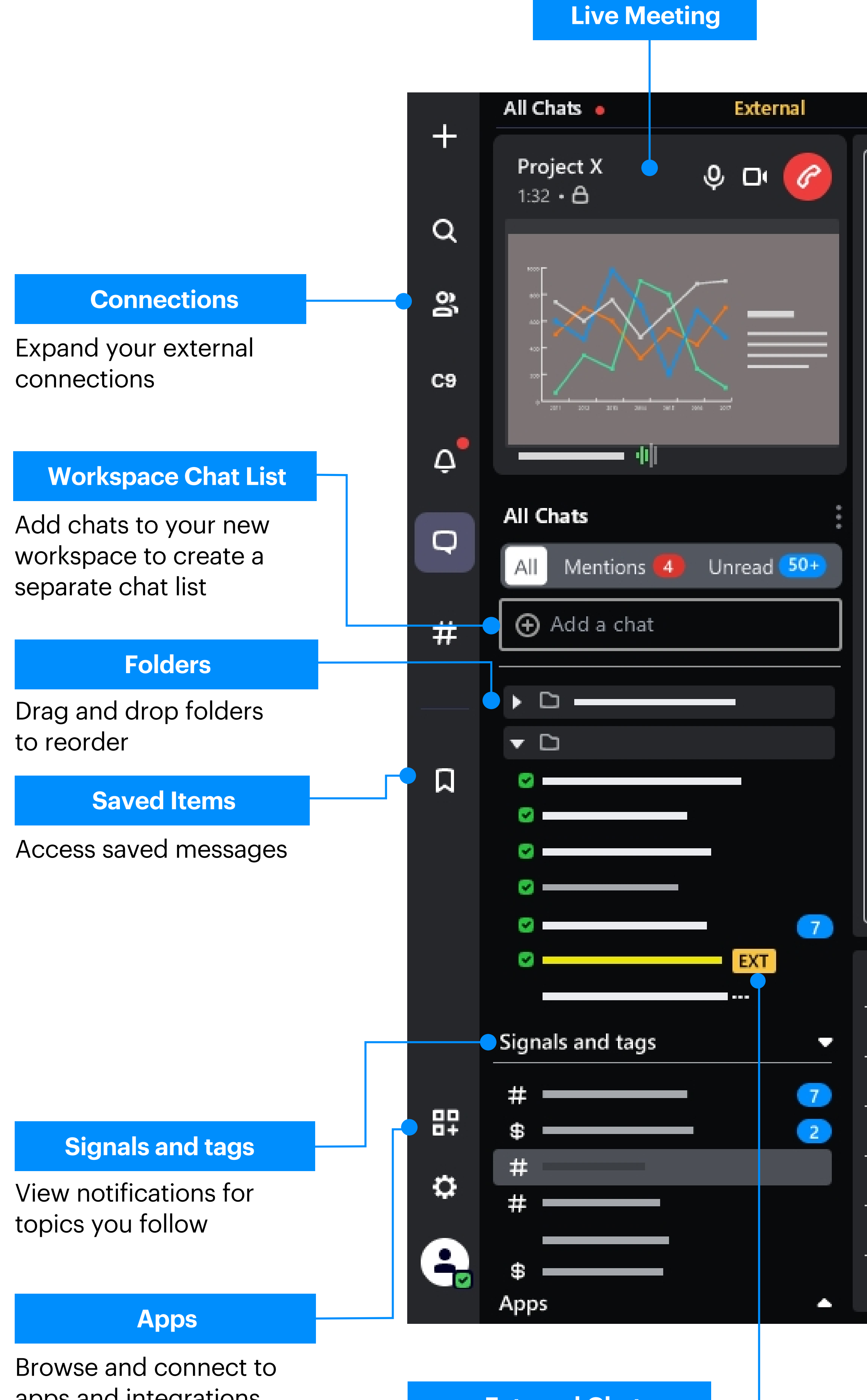

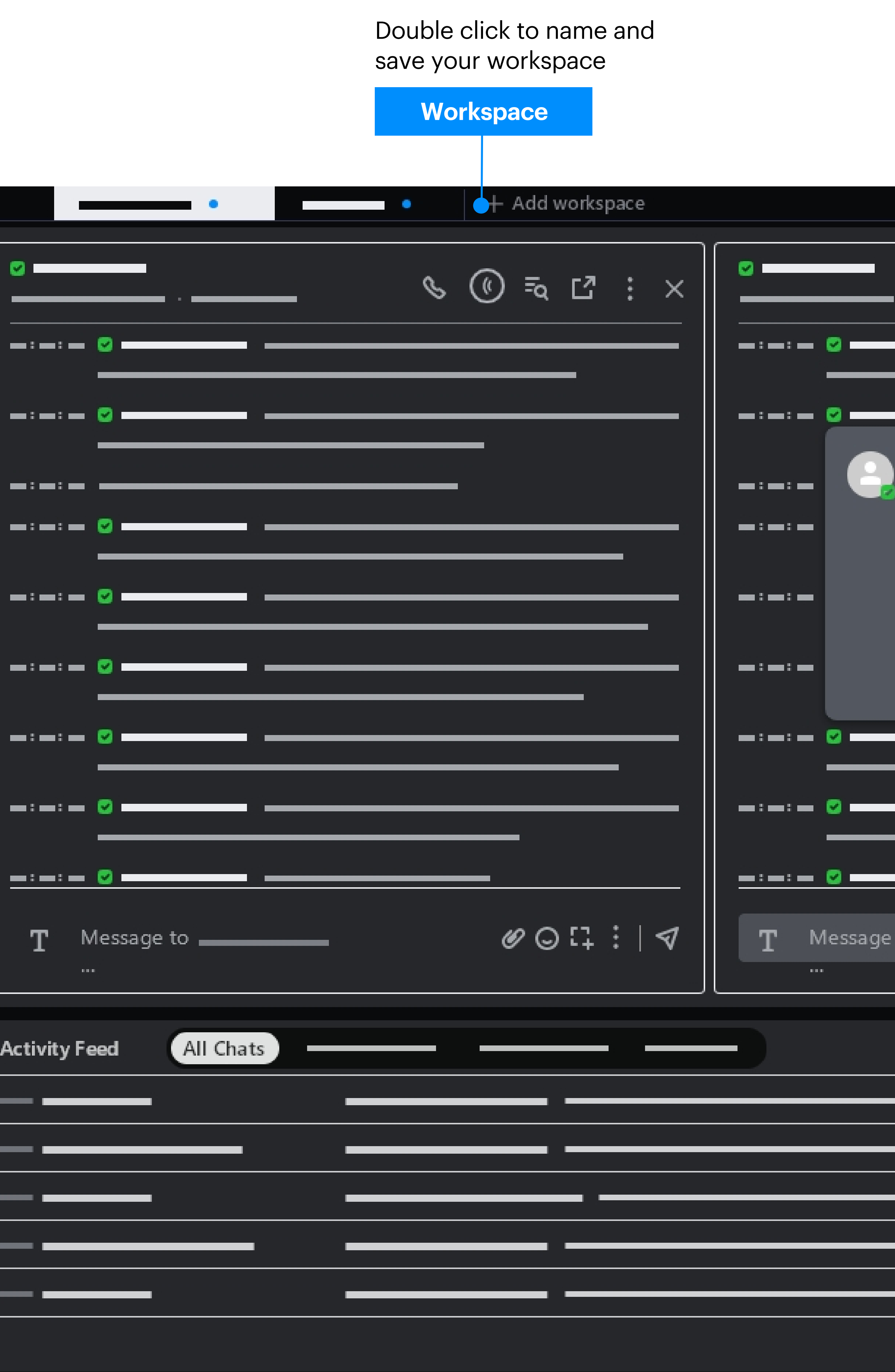

## A mini window keeps the current meeting visible

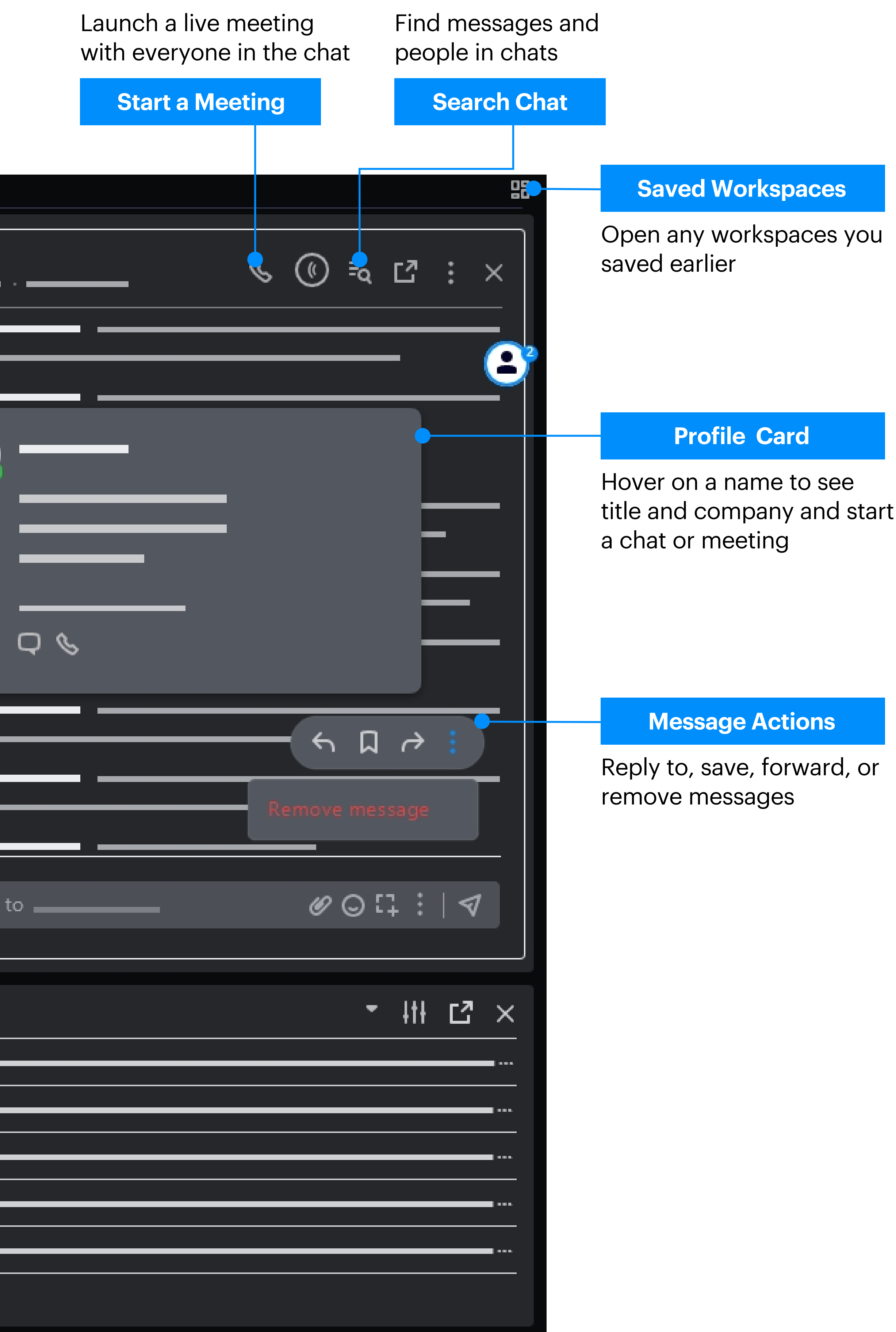

# External Chat

Chats with external contacts are indicated in yellow

# **User Guide Desktop Capital Markets Mode**

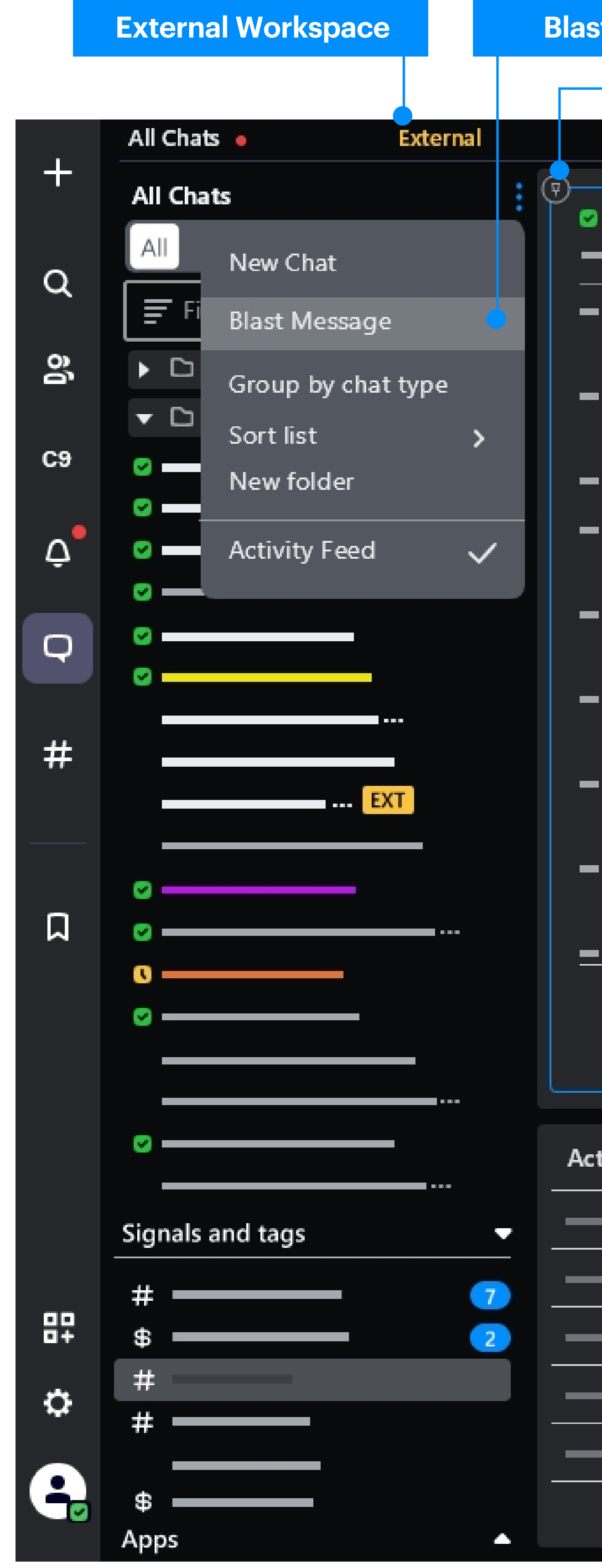

A workspace dedicated to contacts from outside your company

Send a sir to multiple and rooms

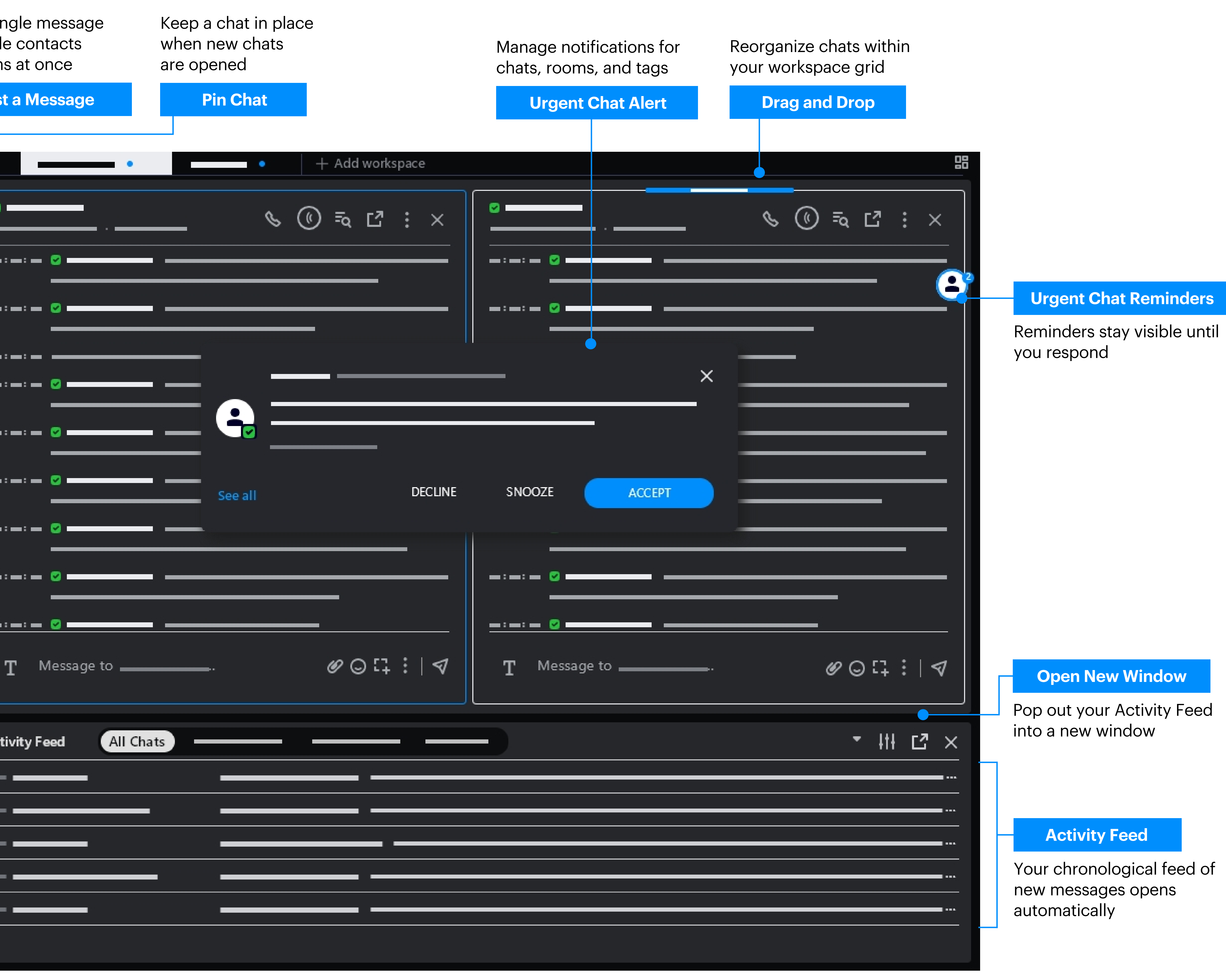

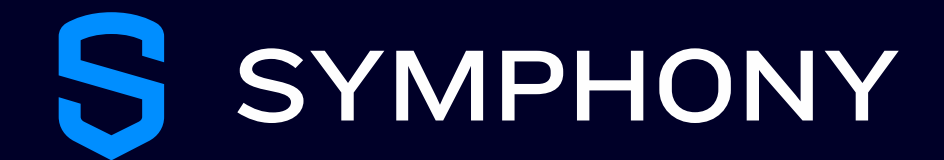

# Filtered Chat List

The chat list shows only members of this workspace

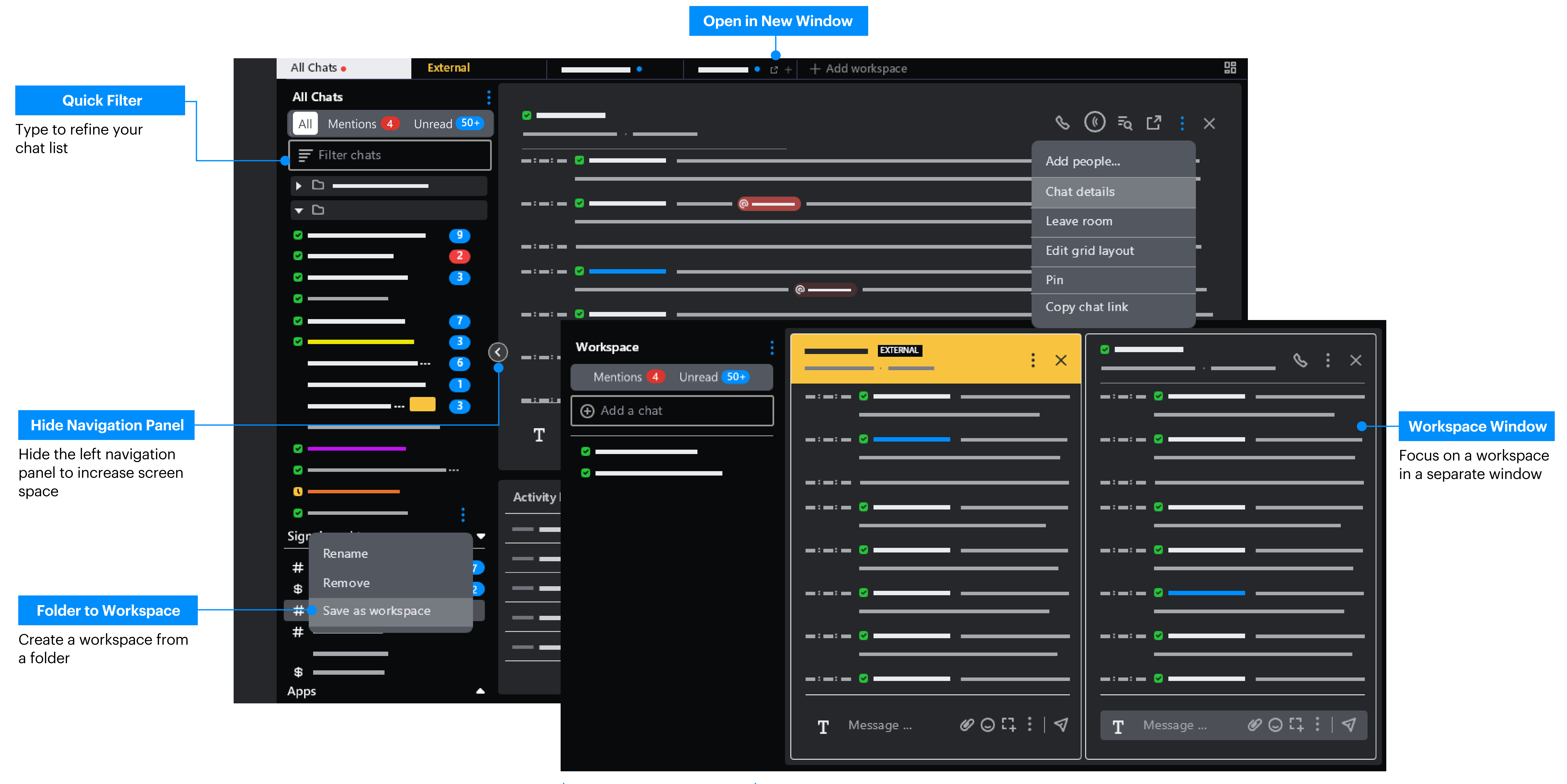

Open a workspace in a new window

# Meeting Controls

Turn microphone and camera on or off; share screen; send a message; view participants; and leave meeting

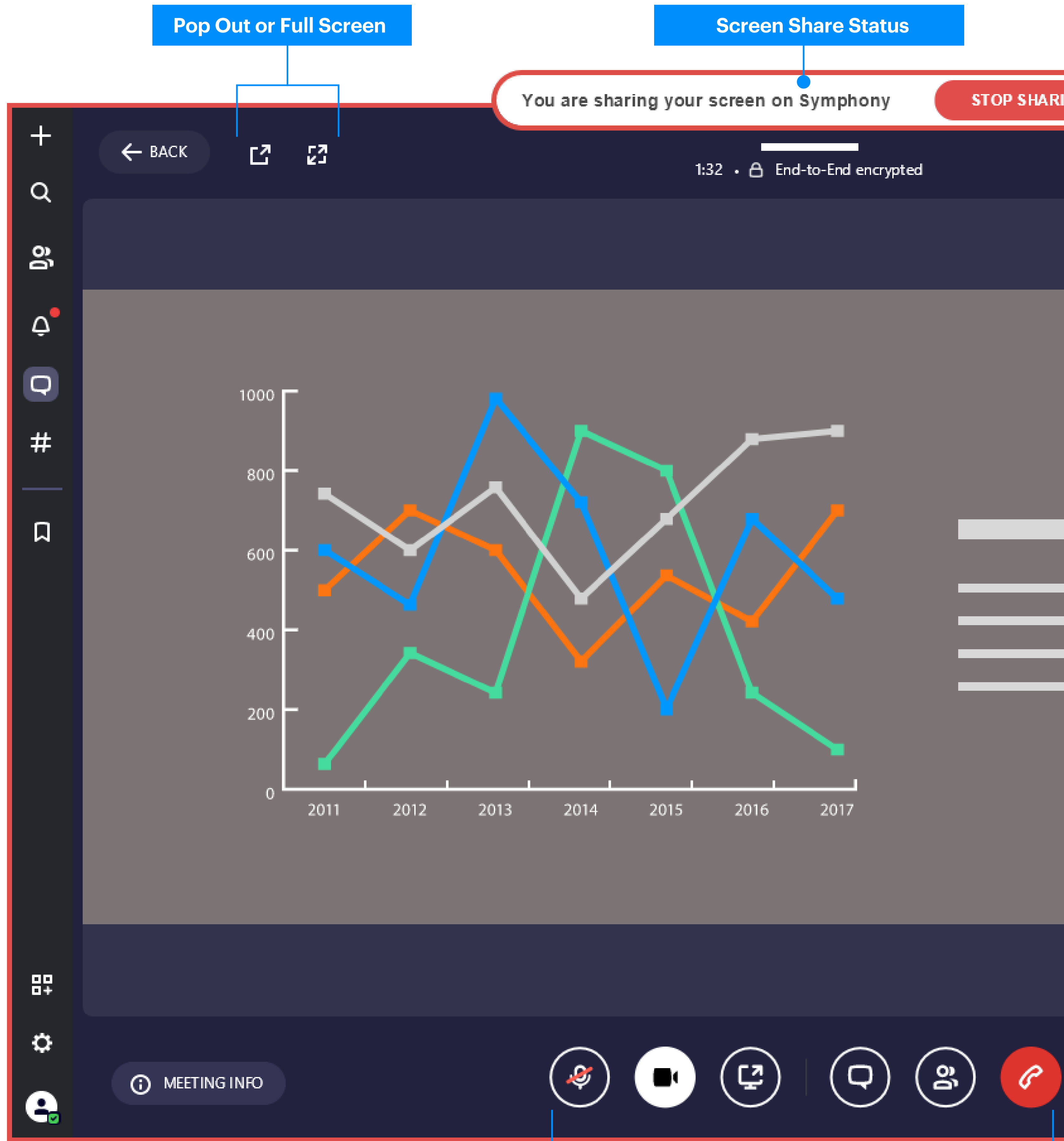

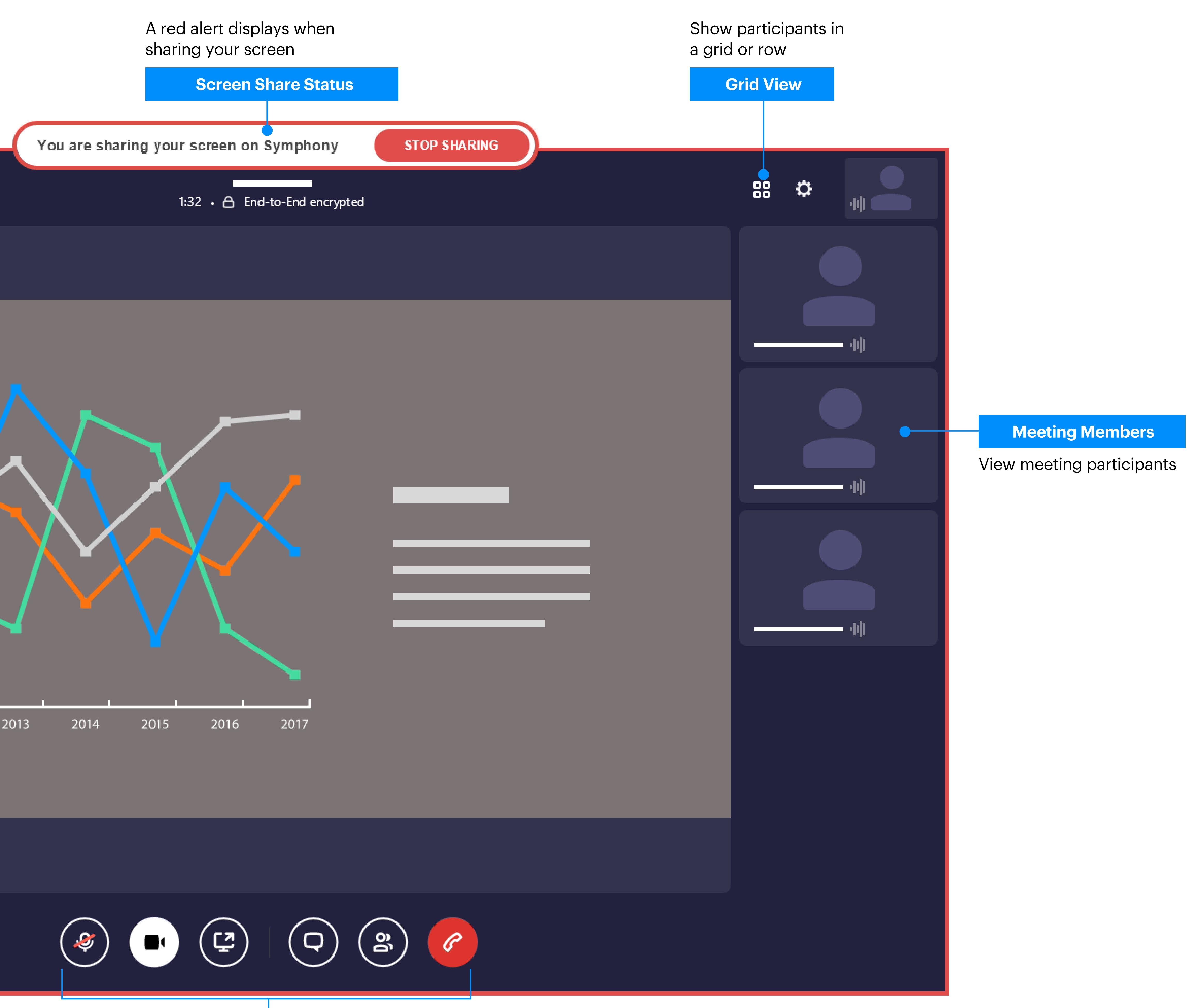

## Open a meeting in full screen or a separate window

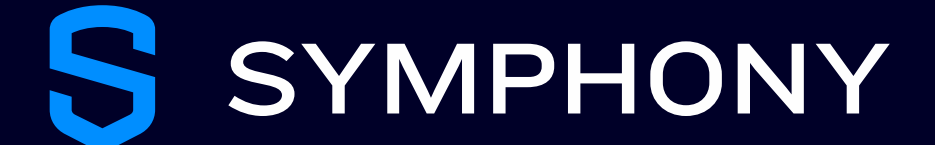

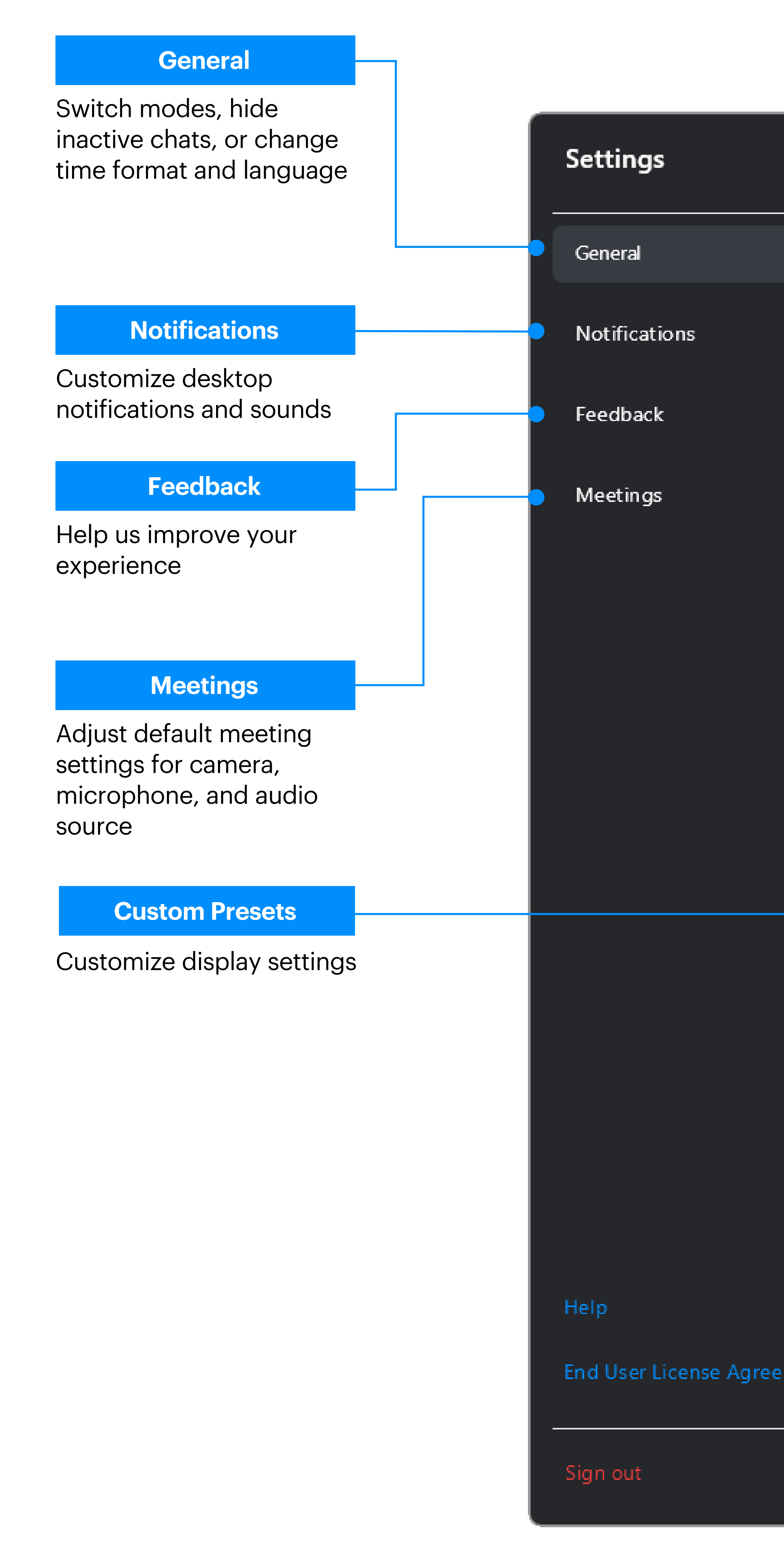

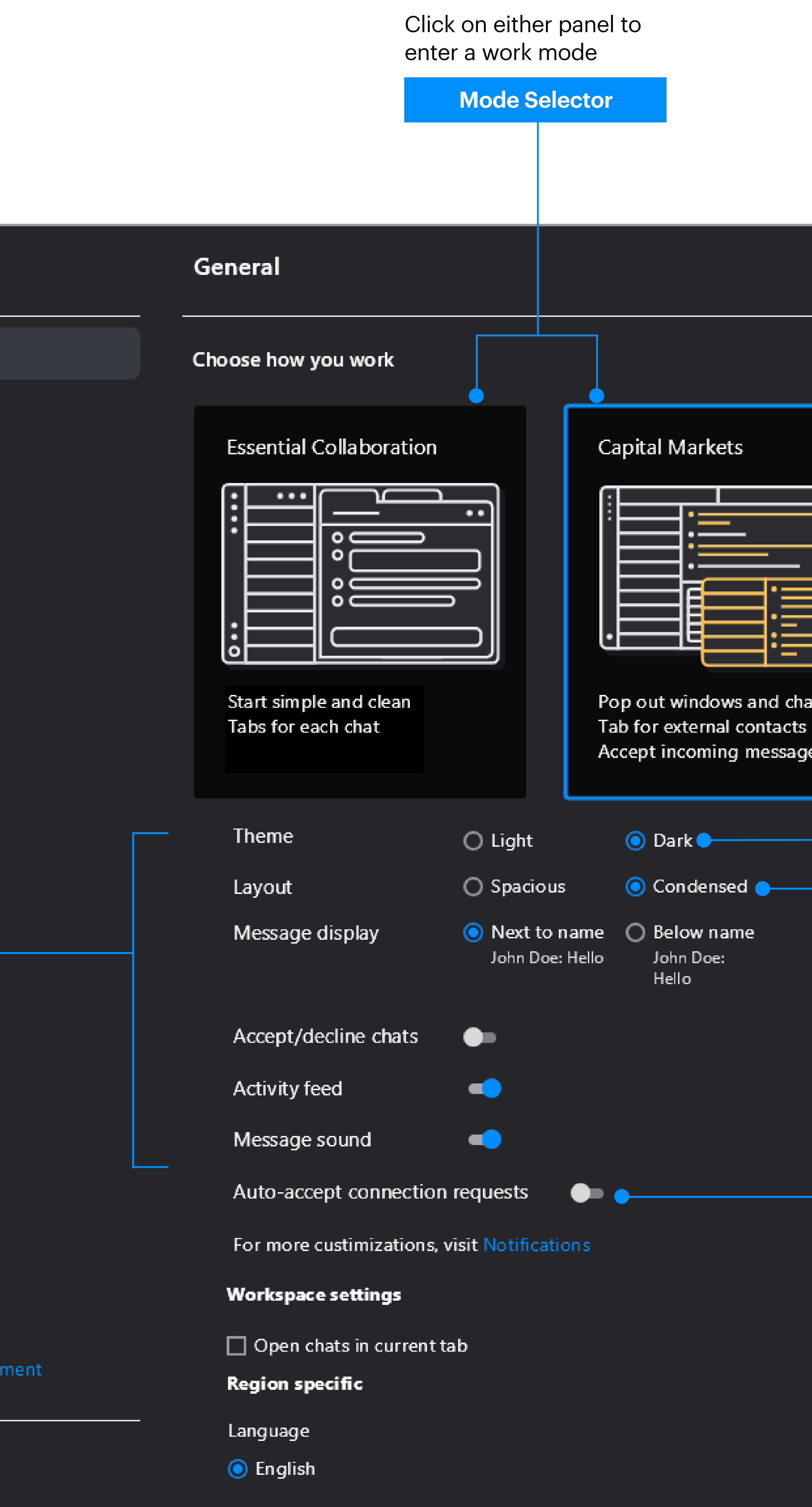

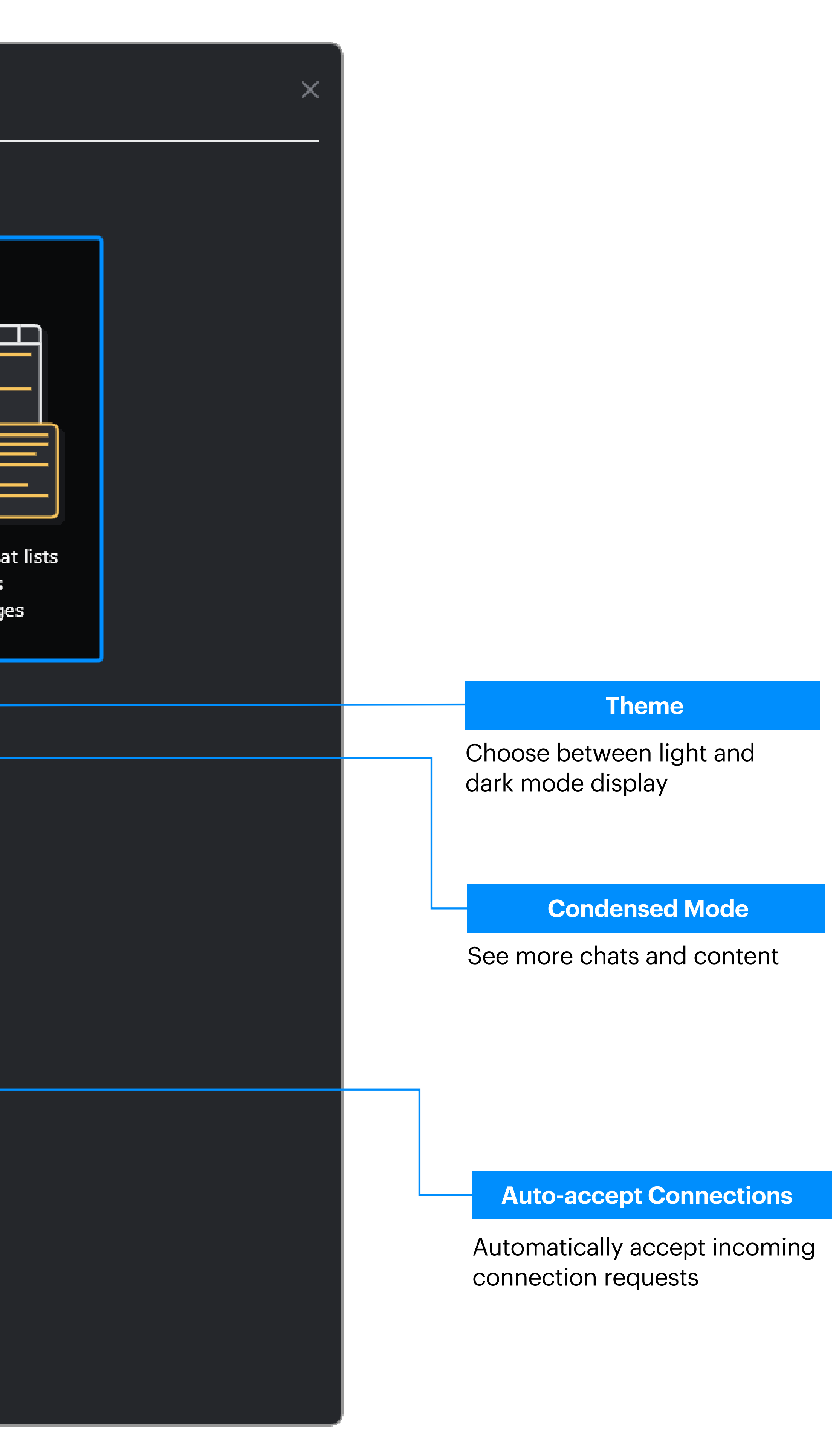